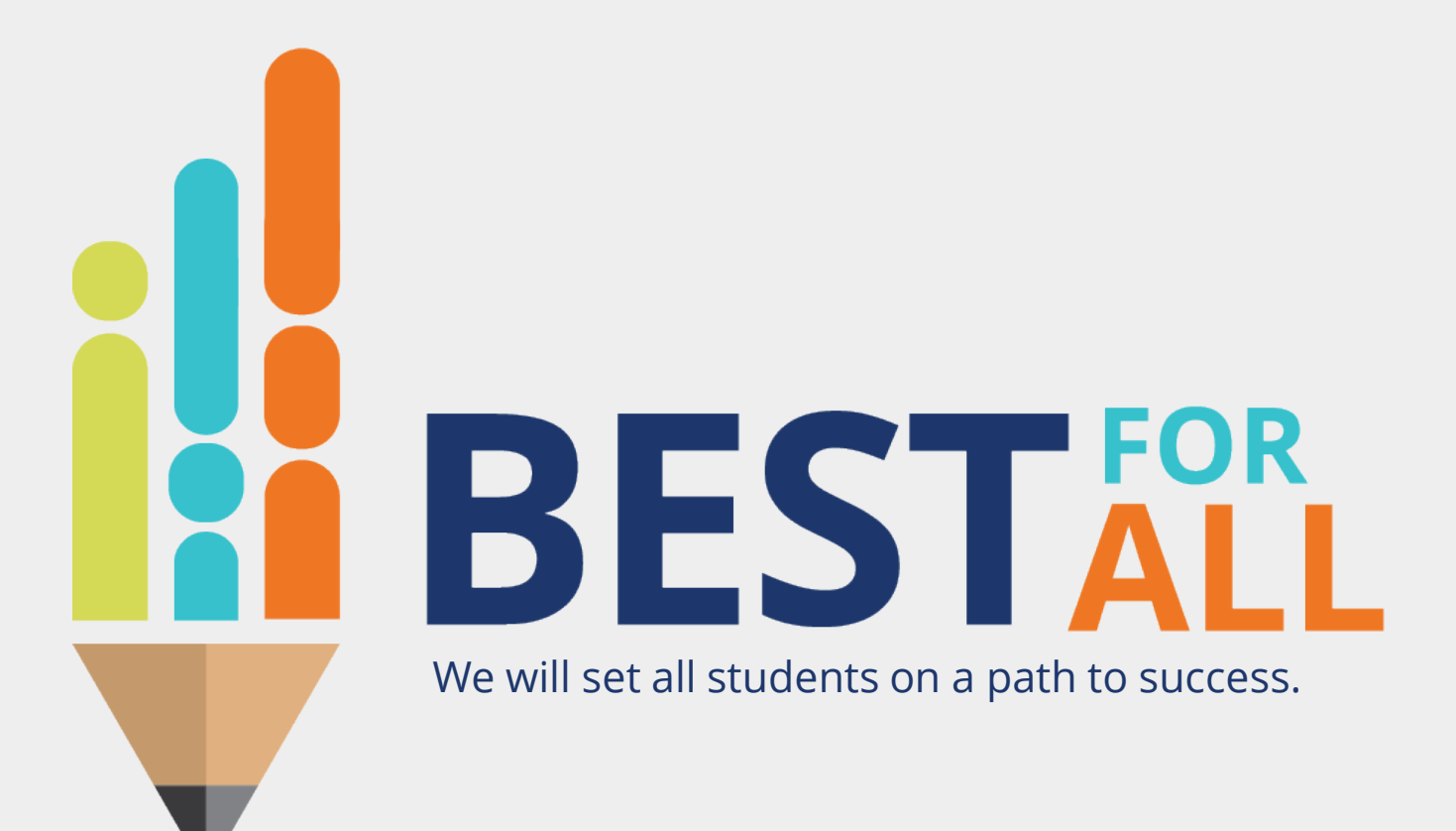

© 2021 Tennessee Department of Education **2023-24 Charter Schools Monthly Office Hour April 11, 2024**

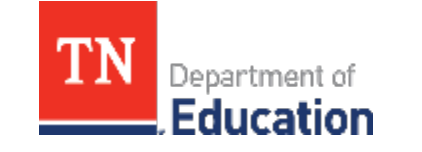

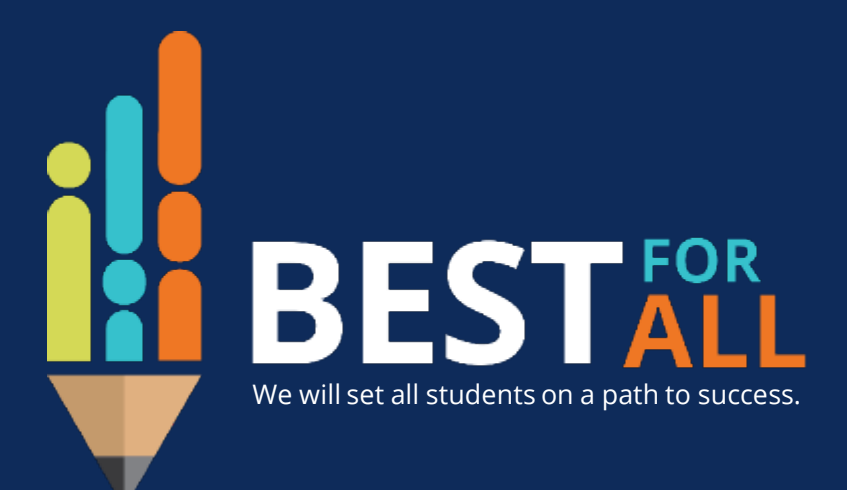

#### **ACADEMICS**

**ALL TENNESSEE STUDENTS WILL HAVE ACCESS TO A HIGH-QUALITY EDUCATION, NO MATTER WHERE THEY LIVE**

#### **STUDENT READINESS**

**TENNESSEE PUBLIC SCHOOLS WILL BE EQUIPPED TO SERVE THE ACADEMIC AND NON-ACADEMIC NEEDS OF ALL STUDENTS IN THEIR CAREER PATHWAYS**

#### **EDUCATORS**

**TENNESSEE WILL SET A NEW PATH FOR THE EDUCATION PROFESSION AND BE THE TOP STATE IN WHICH TO BECOME AND REMAIN A TEACHER AND LEADER FOR ALL**

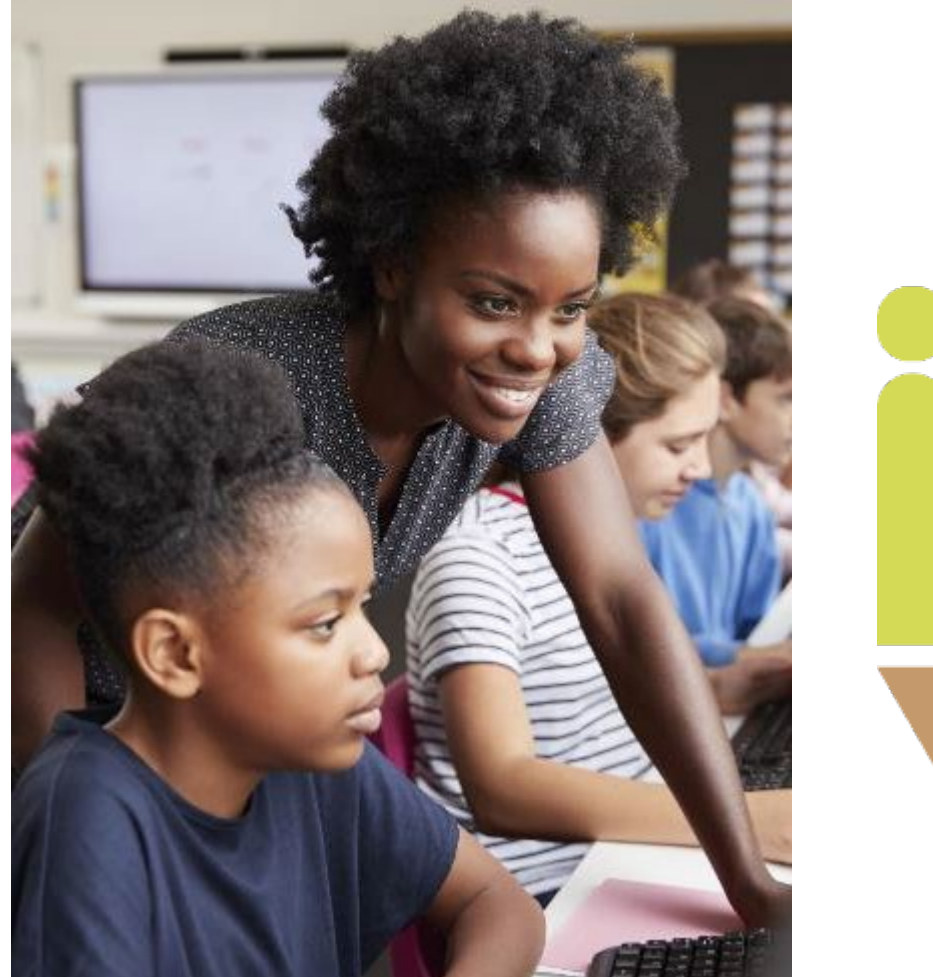

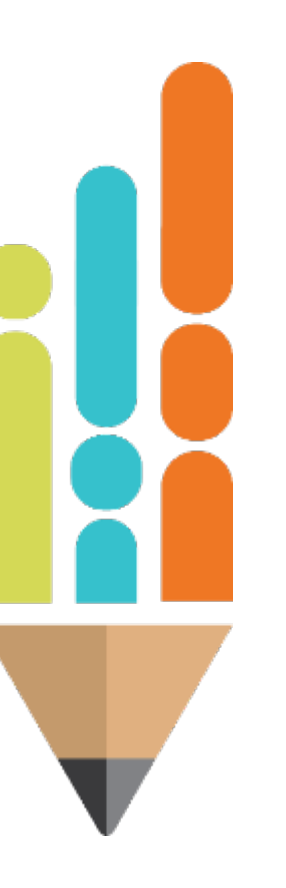

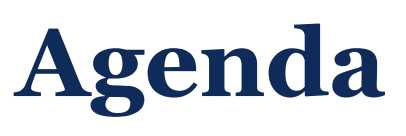

In this meeting, we will discuss

- **End of the year actions** 
	- Growth and Achievement Measure **Selections**
	- Monitoring Pacing
	- Finalizing Partial Year Exemptions
	- Entering final observations

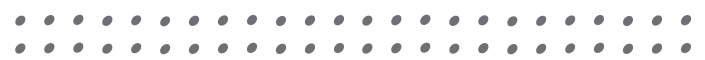

#### **Growth Measure Selections**

**All teachers**, including those who are anticipated to generate an individual growth score must have a **school-level TVAAS composite** selection for growth entered in TNCompass.

Types of school level composites:

- 1. School-level TVAAS composites: selected by teacher/leader
- 2. Feeder/Custom school-level TVAAS Composites: selected by teacher/leader and uploaded by district **Note: Feeder/Custom Composites are only used if a school does not generate TVAAS Composites.**

#### **Achievement Measure Selections**

#### **All teachers** must have an **achievement measure selection** entered in TNCompass.

Types of Achievement Measures:

- 1. State assessments
- 2. TVAAS School-wide Composites
- 3. Off-the-shelf assessments
- 4. Graduation rate
- 5. ACT/SAT assessments
- 6. Early postsecondary (EPSOs) exams
- 7. Industry certifications

Scores for TVAAS School-wide Composites are automatically loaded into TNCompass. **TVAAS Custom/Feeder Composites and all other achievement scores must be entered by the district. Note: Feeder/Custom Composites are only used if a school does not generate TVAAS Composite.**

## **Monitoring Measure Selection using TNCompass**

 $\boldsymbol{\Theta}$ 

#### **Report Selections**

Reports

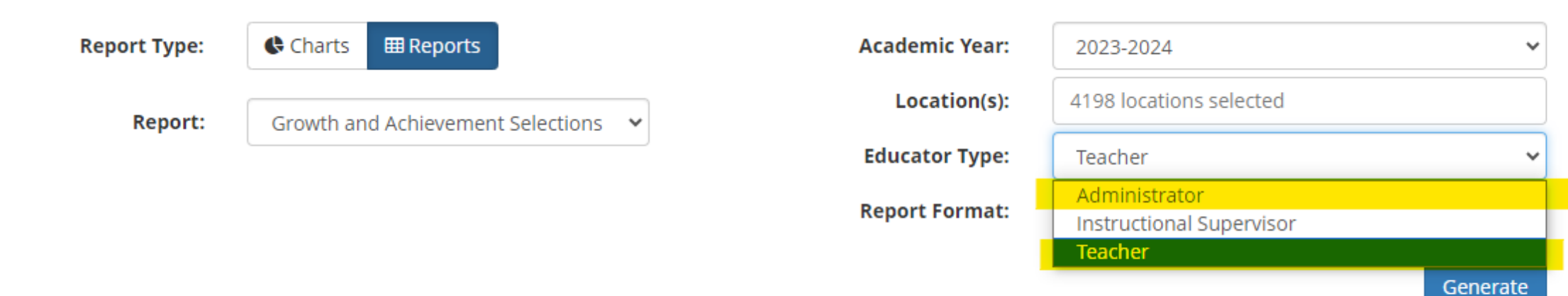

## **Monitoring Measure Selection using TNCompass**

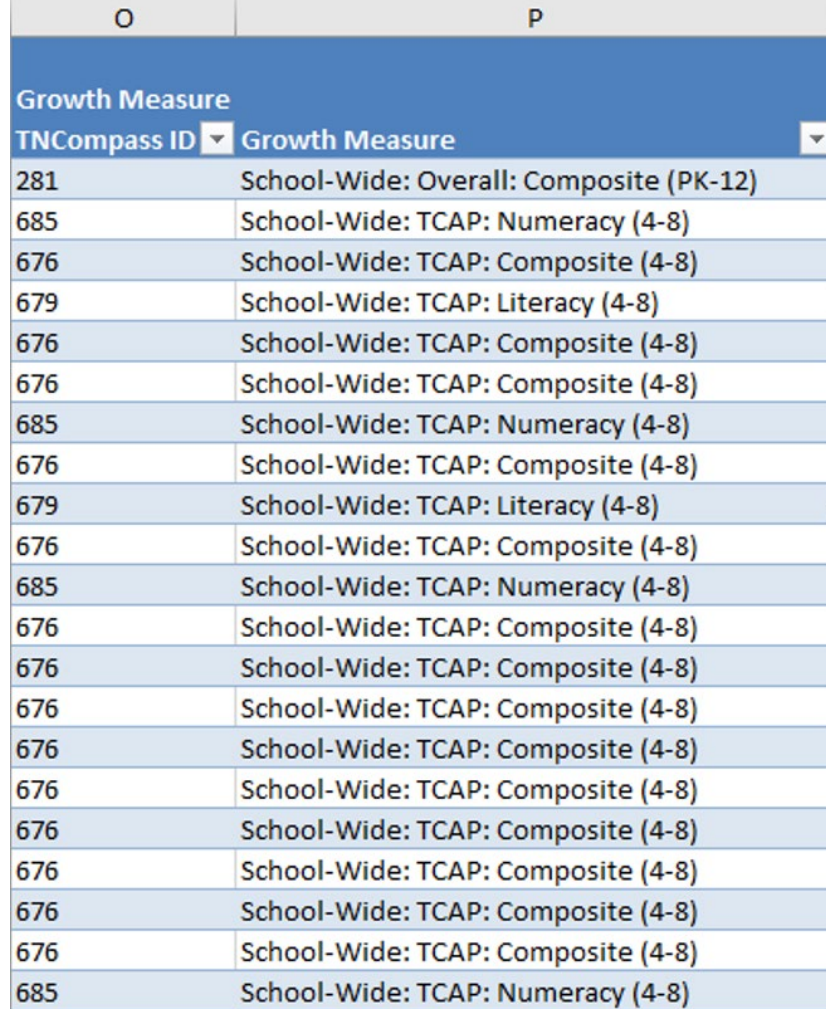

## **Monitoring Measure Selection using TNCompass**

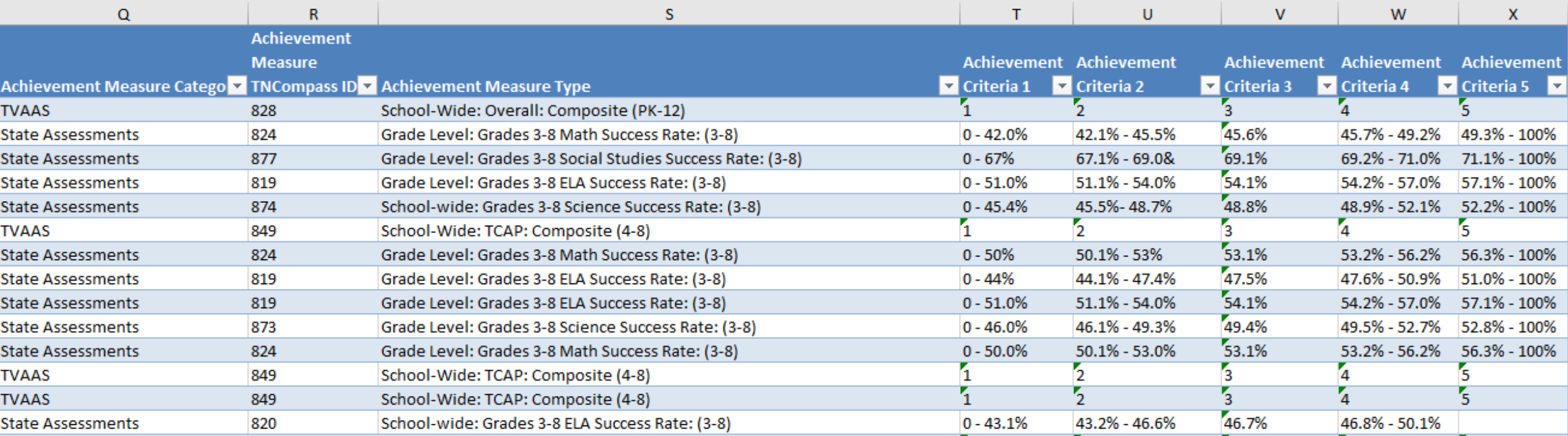

## **Entering Missing Measures in TNCompass**

- The most efficient way to submit both achievement and growth measures, in bulk, is to use the import wizard in TNCompass.
- **Instructions for utilizing the import wizard are posted on the** TEAM website [here.](https://team-tn.org/wp-content/uploads/2013/08/GrowthAcheivementMeasure_Import_Instructions_FINAL.pdf)
- **March Charter School Office hour on the [TEAM website w](https://team-tn.org/charter-schools-office-hours/)alks** through using the import wizard.

## **Monitoring Pacing**

[State Board of Education Policy 5.201](https://www.tn.gov/sbe/rules--policies-and-guidance/policies.html) outlines the minimum requirements for pacing.

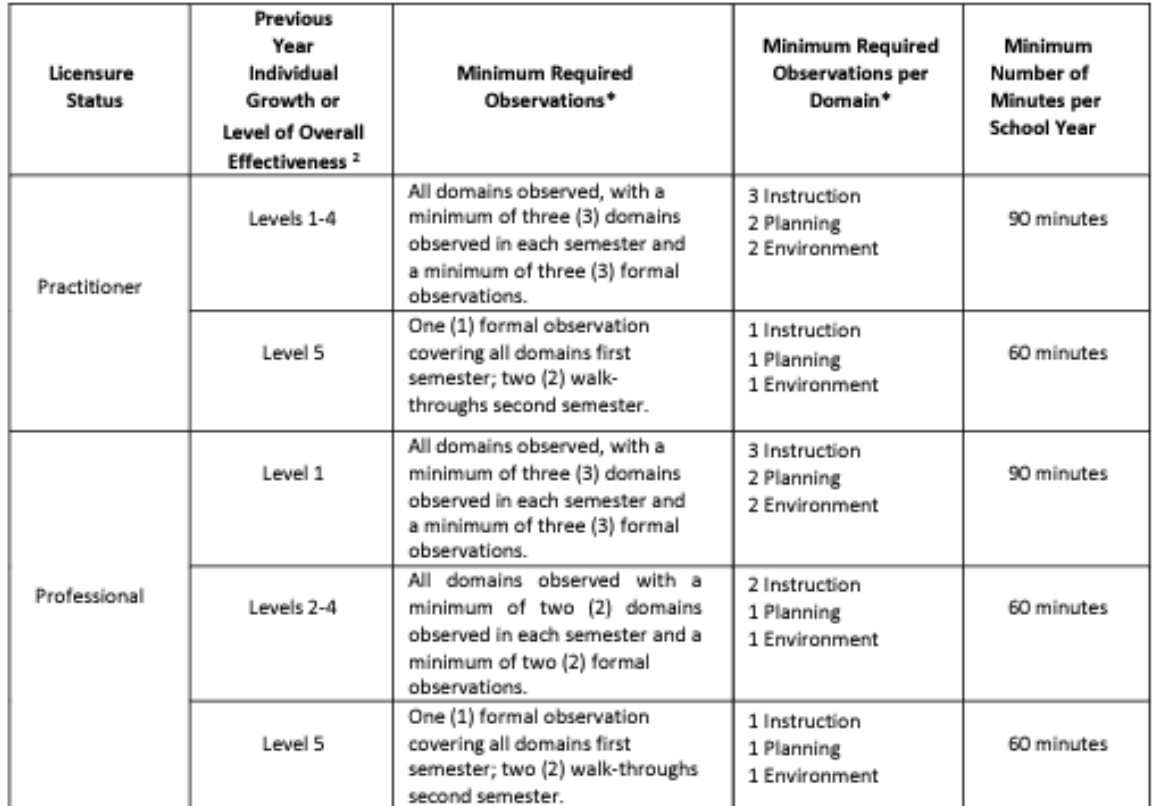

2LEAs may elect to base pacing on a teacher's previous year individual growth or on level of overall effectiveness, pursuant to local policy.

## **Monitoring Pacing**

Pacing can be monitored using the Pacing Guide Report from TNCompass for Charter Schools who use the TEAM Rubric and enter observations directly into TNCompass.

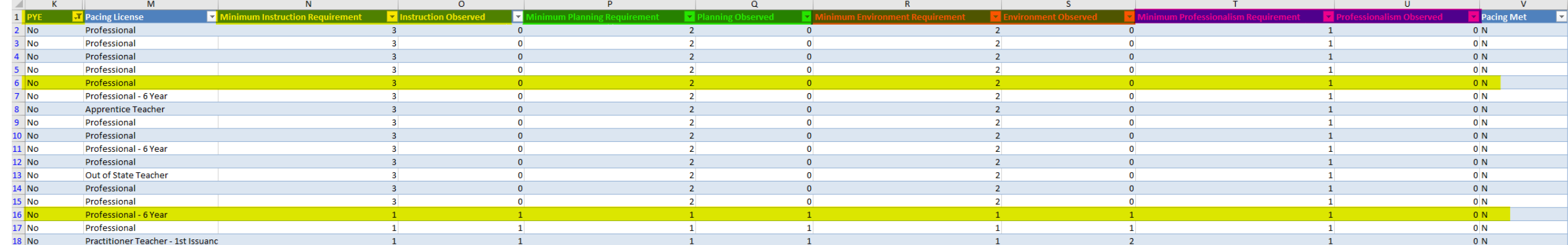

#### **Partial Year Exemptions (PYE)**

Acceptable Reasons for Partial Year Exemptions

- Educators with contracts of duration of 120 days or less
- Educators who have been on extended leave and have not met the minimum 121 day requirement
- Educators who have transferred to a different school during the year
- Educators who have transferred to another role during the year (Ex. Became an administrator at the semester)
- Educators who leave the district/charter before the end of the school year.

## **Identifying an educator as PYE in TNCompass**

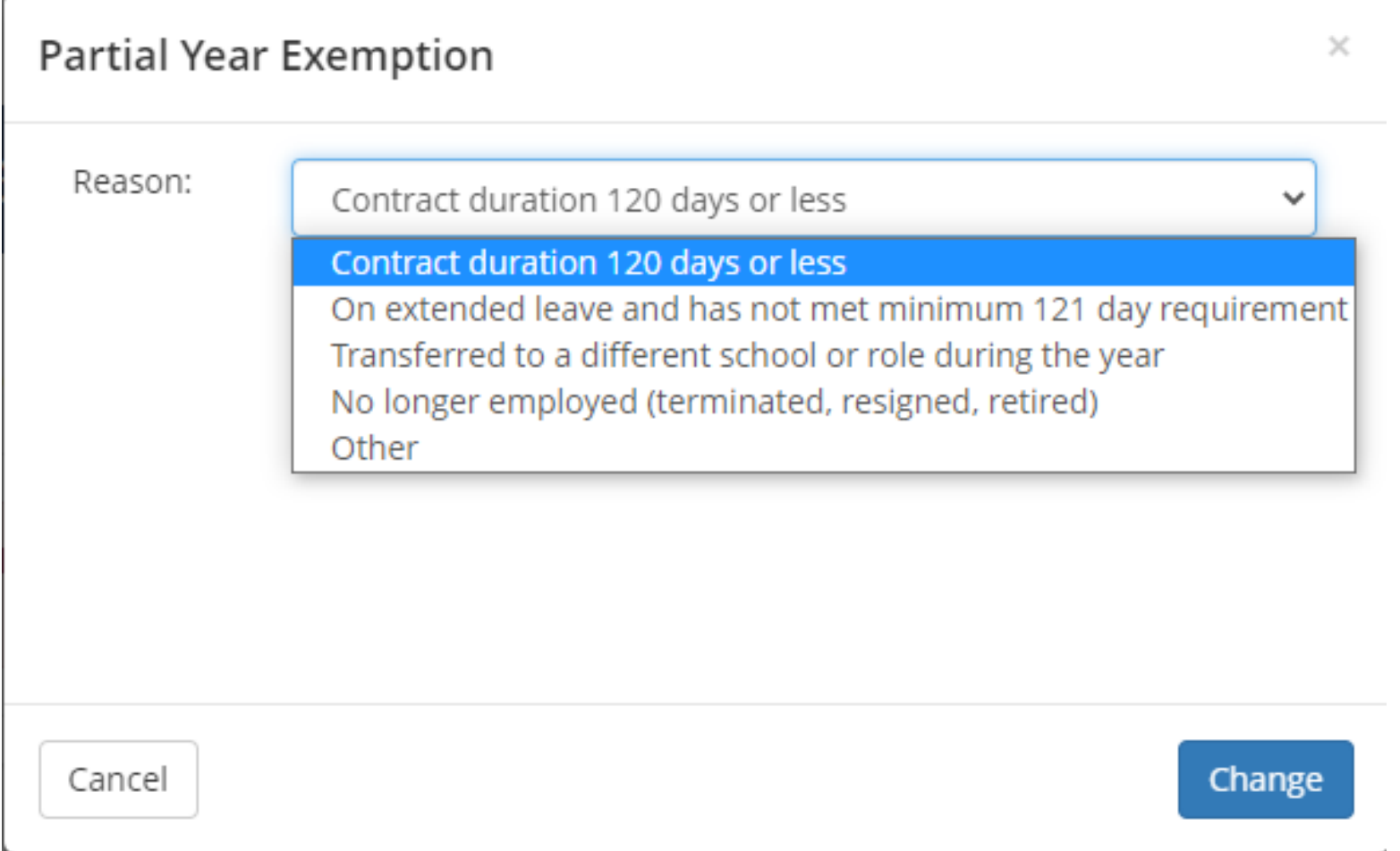

#### **Next Steps**

- **Upload any missing growth or achievement measure** selections.
- **Monitor observations to ensure pacing is met.**
- **IDENTIFY ANY EDUCATORS Who should be PYE.**
- Upload achievement measure scores as they become available. Scores for TVAAS School-wide Composites are automatically loaded into TNCompass. Note: **TVAAS Custom/Feeder Composites and all other achievement scores must be entered by the charter.**

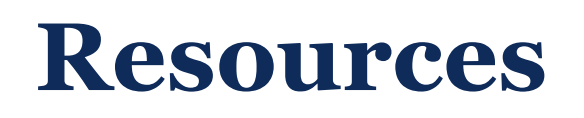

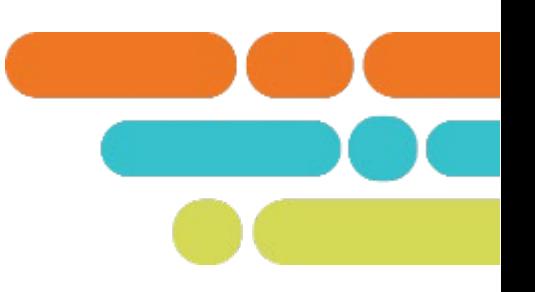

- [Achievement Measure Selection G](https://team-tn.org/achievement-measures/)uidance on the TEAM **Website**
- **[Growth Measure Selection G](https://team-tn.org/growth-measures/)uidance on the TEAM Website**
- **Uploading Selections using the [Import Wizard Guidance](https://team-tn.org/wp-content/uploads/2013/08/GrowthAcheivementMeasure_Import_Instructions_FINAL.pdf)**
- Charter School Office Hour recordings on the [TEAM Website](https://team-tn.org/charter-schools-office-hours/)
- **TEAM Website**
- Evaluation Configurator Monthly Office Hours recording under Recently Released
- [Teacher Evaluation Handbook](https://team-tn.org/wp-content/uploads/2022/06/EET_2022-TEAM-Teacher-Evaluator-Handbook-6_21_22.pdf) under the Evaluation Tab

## **Support**

Monthly office hours

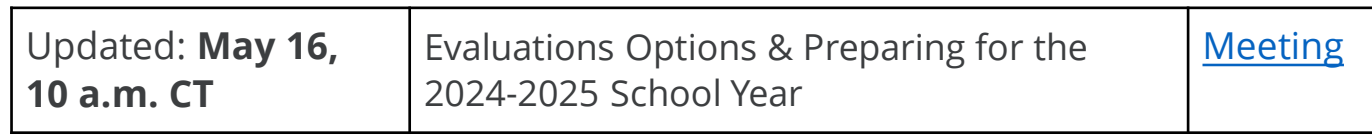

**Email [TEAM.Questions@tn.gov](mailto:team.question@tn.gov)** 

# **Thank You!**

#### #TNBestforAll

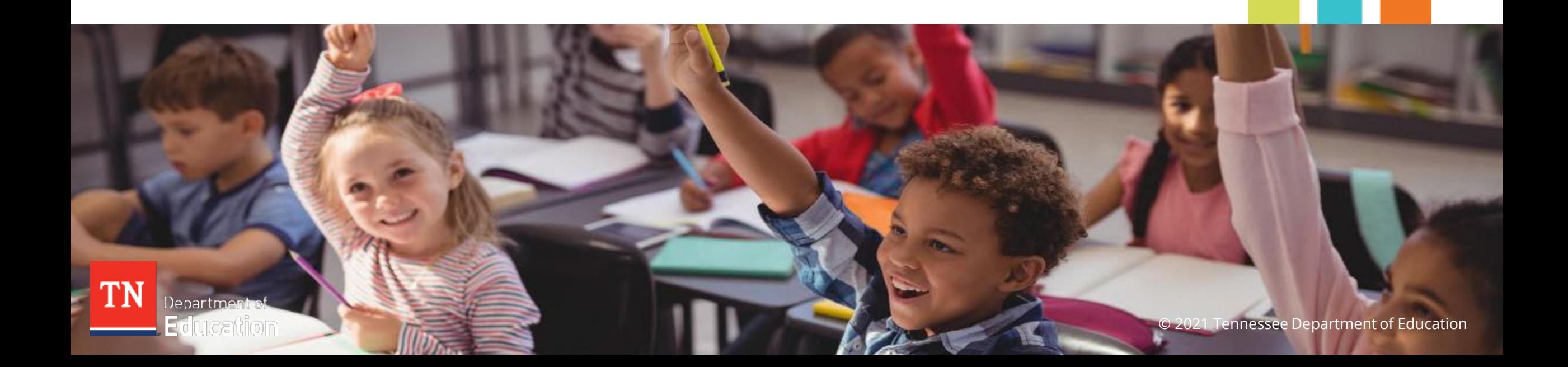